## 登入學務系統-教職員-競賽檢錄系統

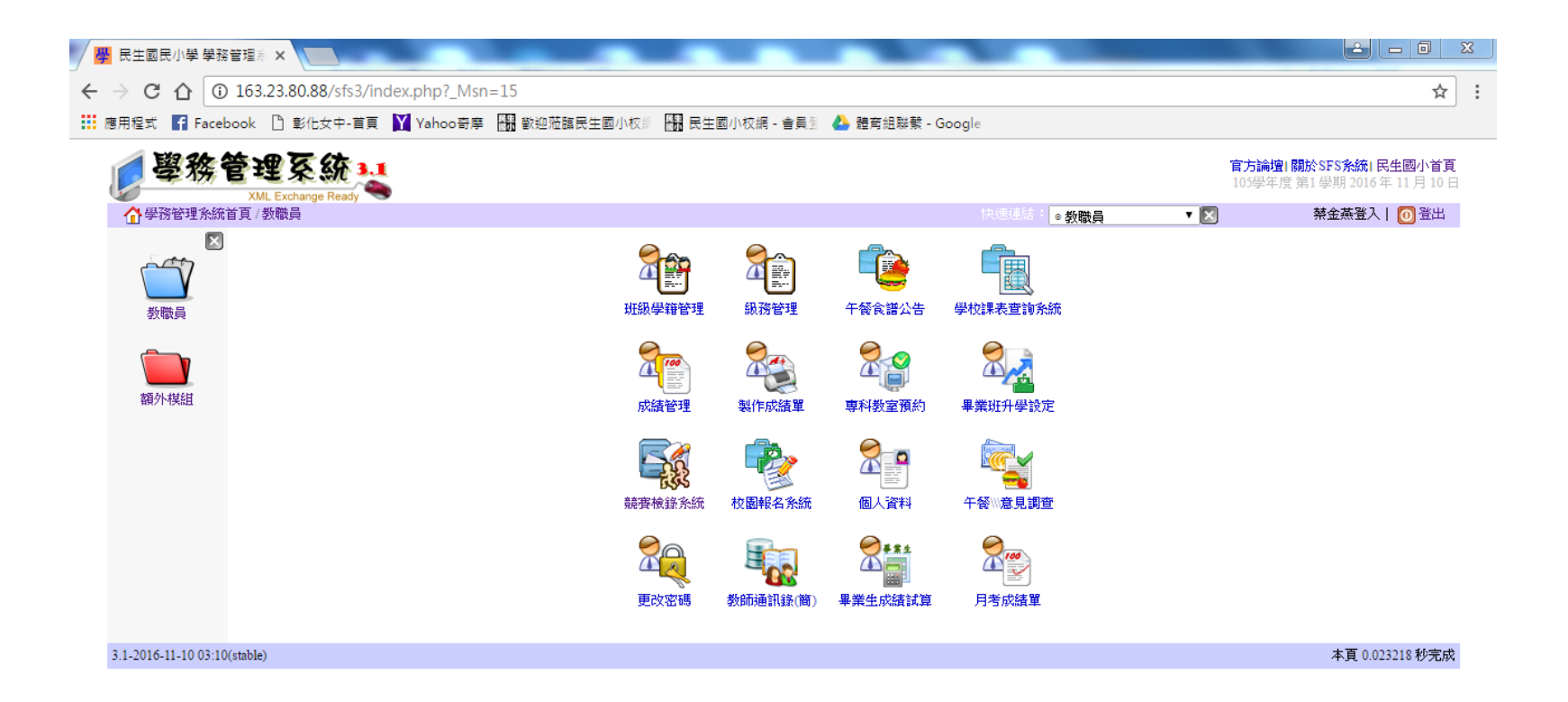

 $= 2$ .

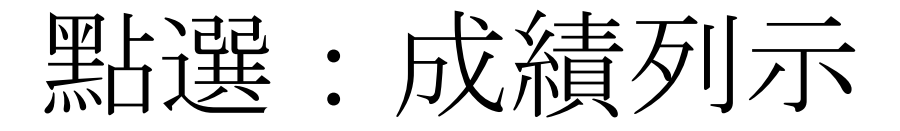

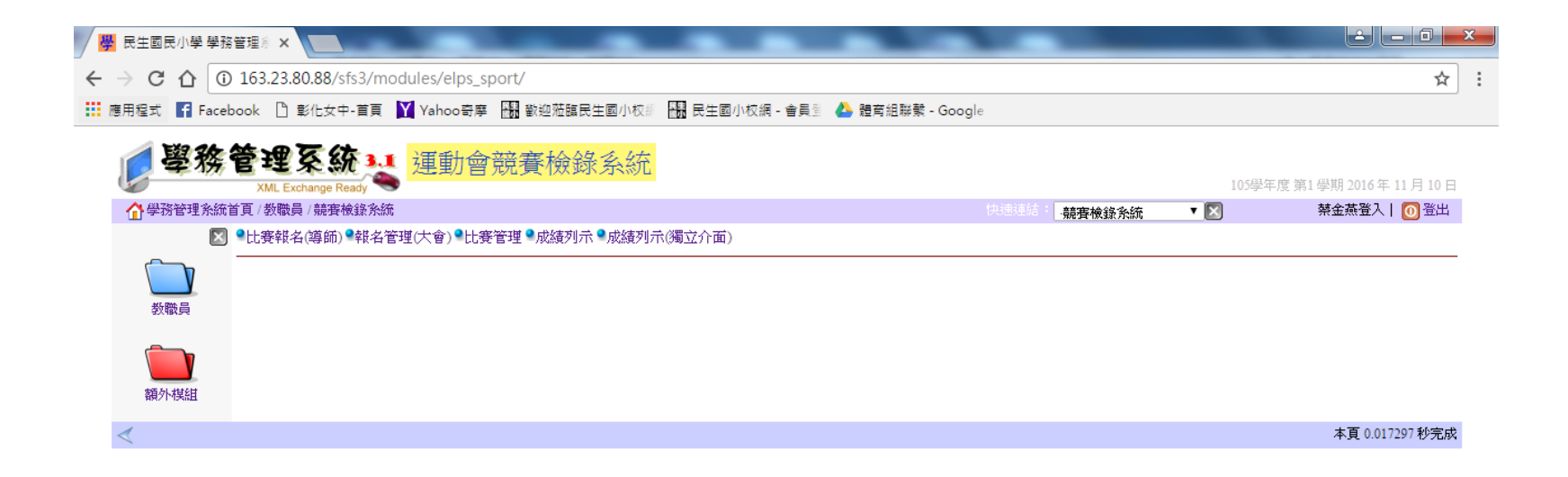

 $= 2$ 

點選:105運動會

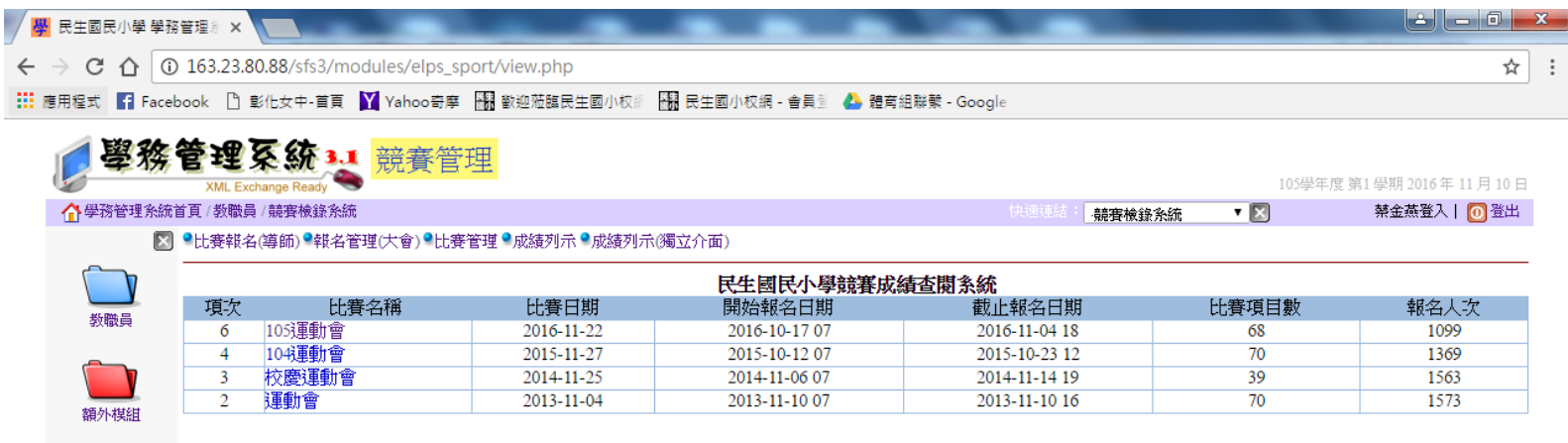

 $= 0$  .

## 下拉式表單:選擇查閱比賽項目

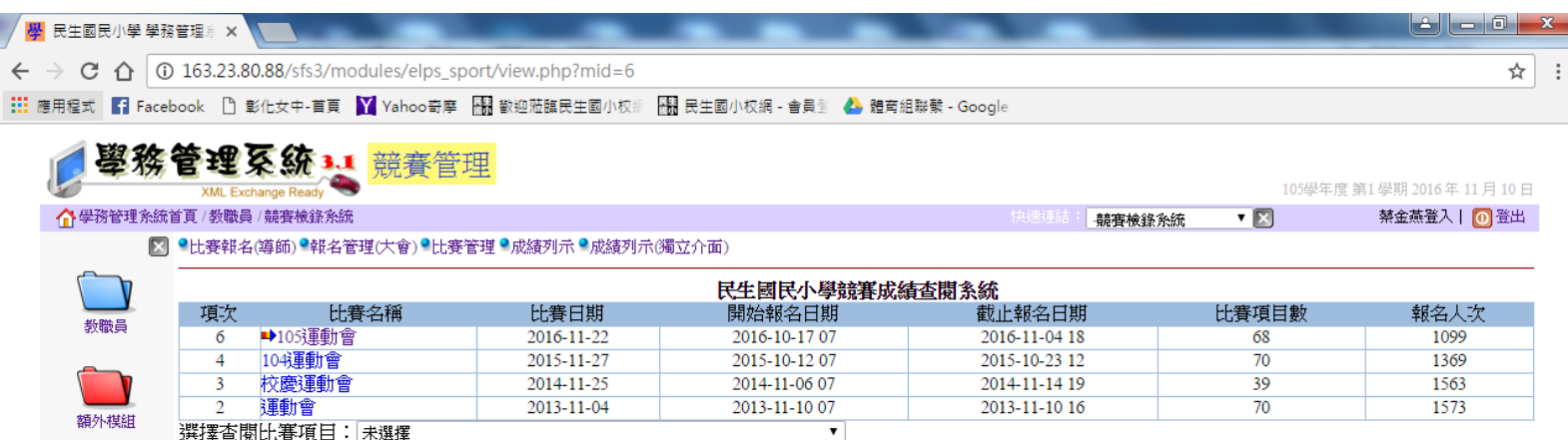

 $\blacksquare$   $\heartsuit$  ,

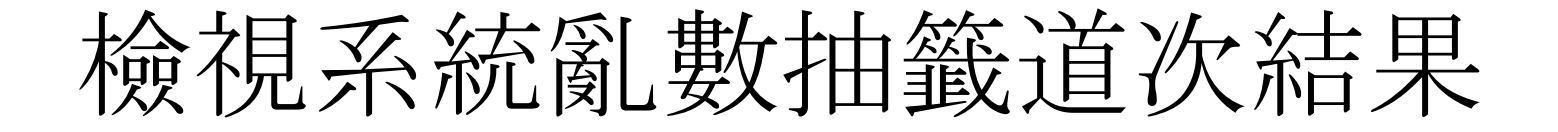

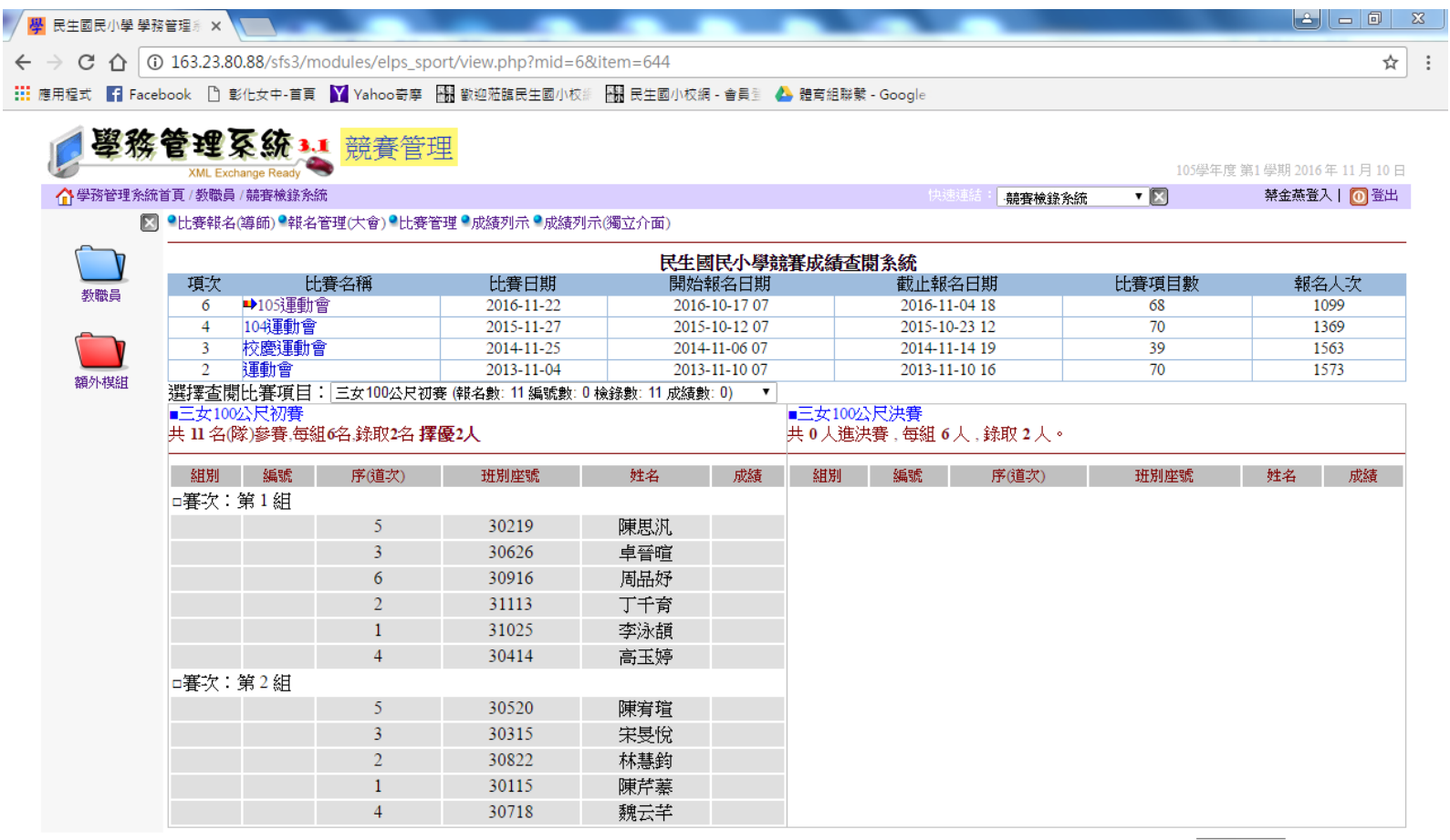

 $= 2$  .